# Bulk Edit - Adjust Trade Time

CoinTracking

With the "Bulk Edit" function, you can quickly adjust the trade time for several transactions at once.

Before making any major changes in your account we recommend creating a backup of your account. You can create a backup here: cointracking.info/backup\_trades.php

1 Navigate to [cointracking.info/enter\\_coins.php](https://cointracking.info/enter_coins.php)

**2** Click on "Bulk Edit/Delete"

### **Enter Coins**

 $\bigcap$ 

Enter here all your trades. You can either enter them manually or choose one of the exchange imports.

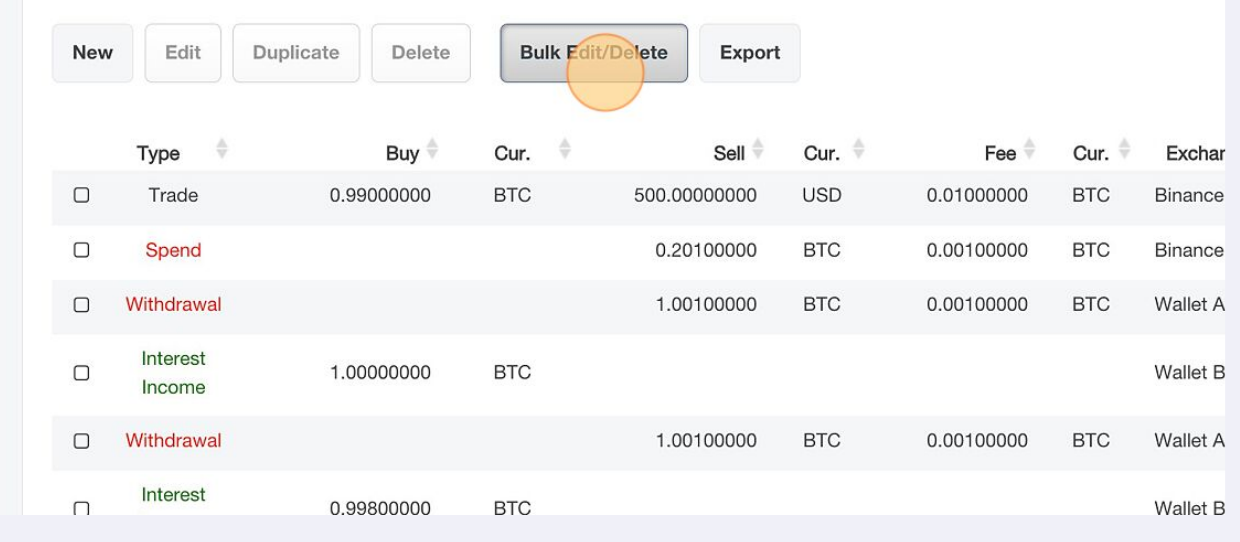

#### Click on "Bulk Edit"

nter Coins

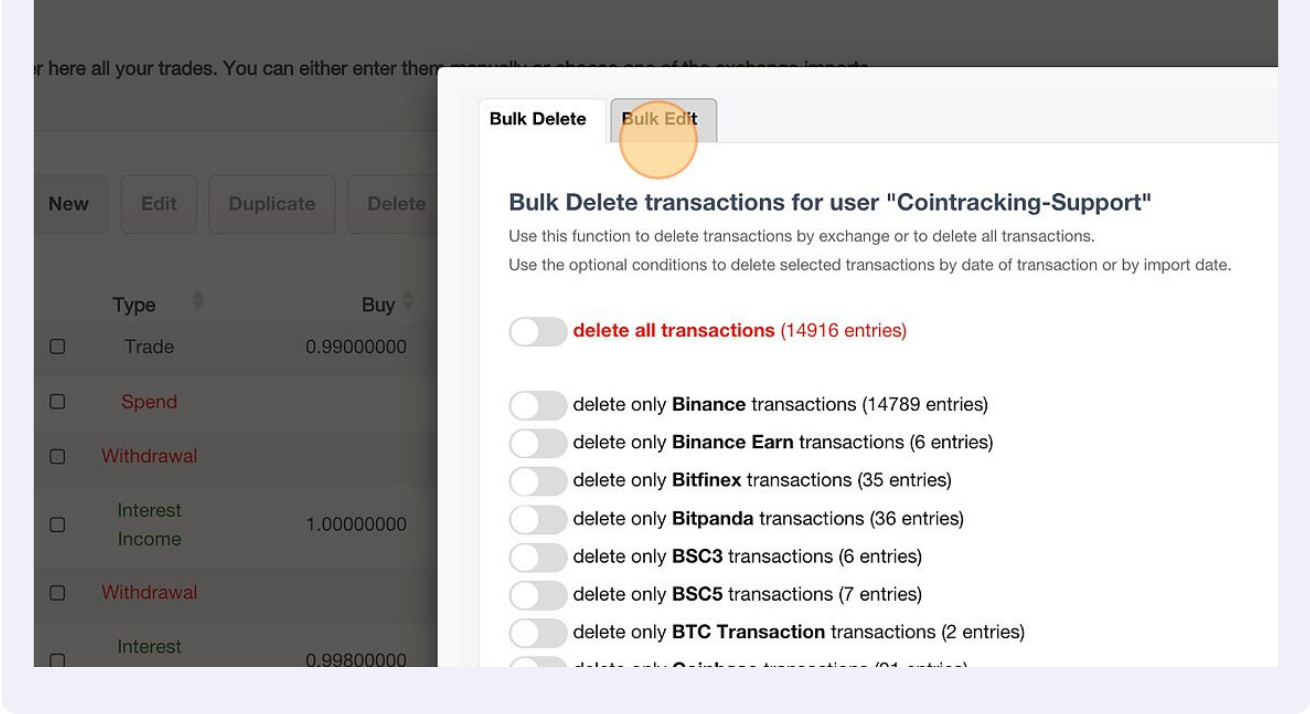

#### From the dropdown menu, select "Adjust Trade Time".

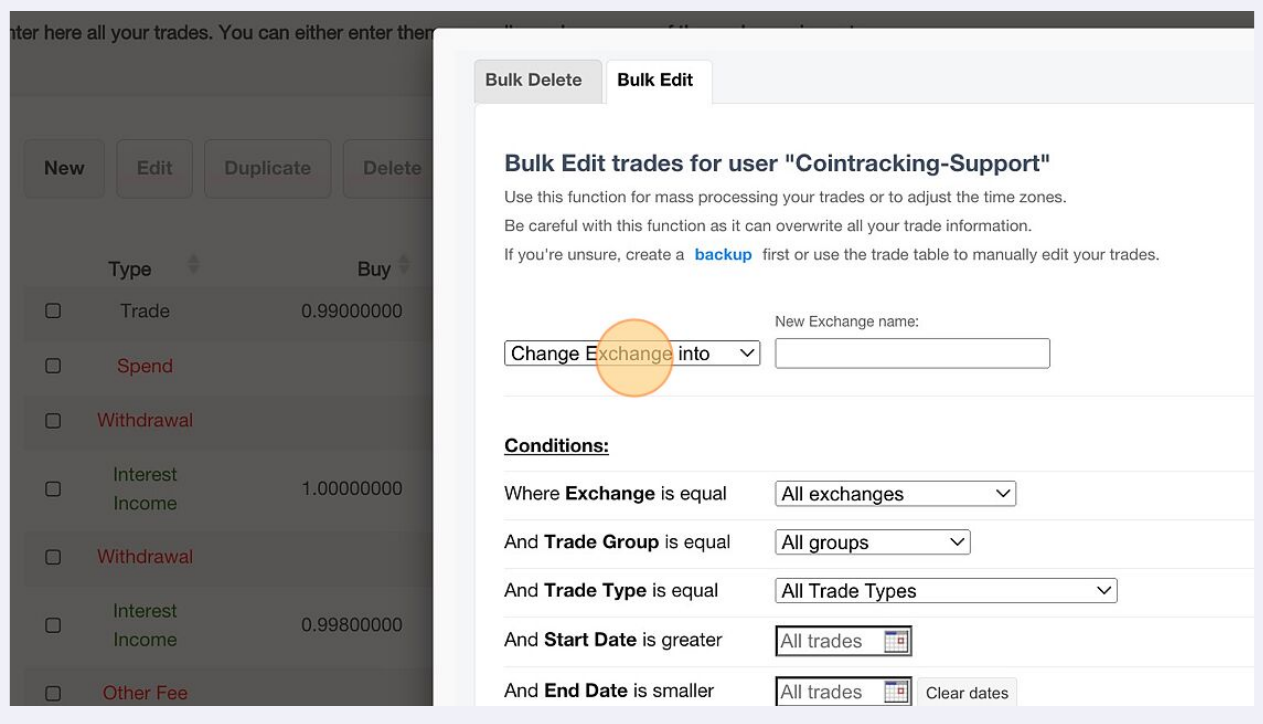

Enter the time by which the trades should be shifted.

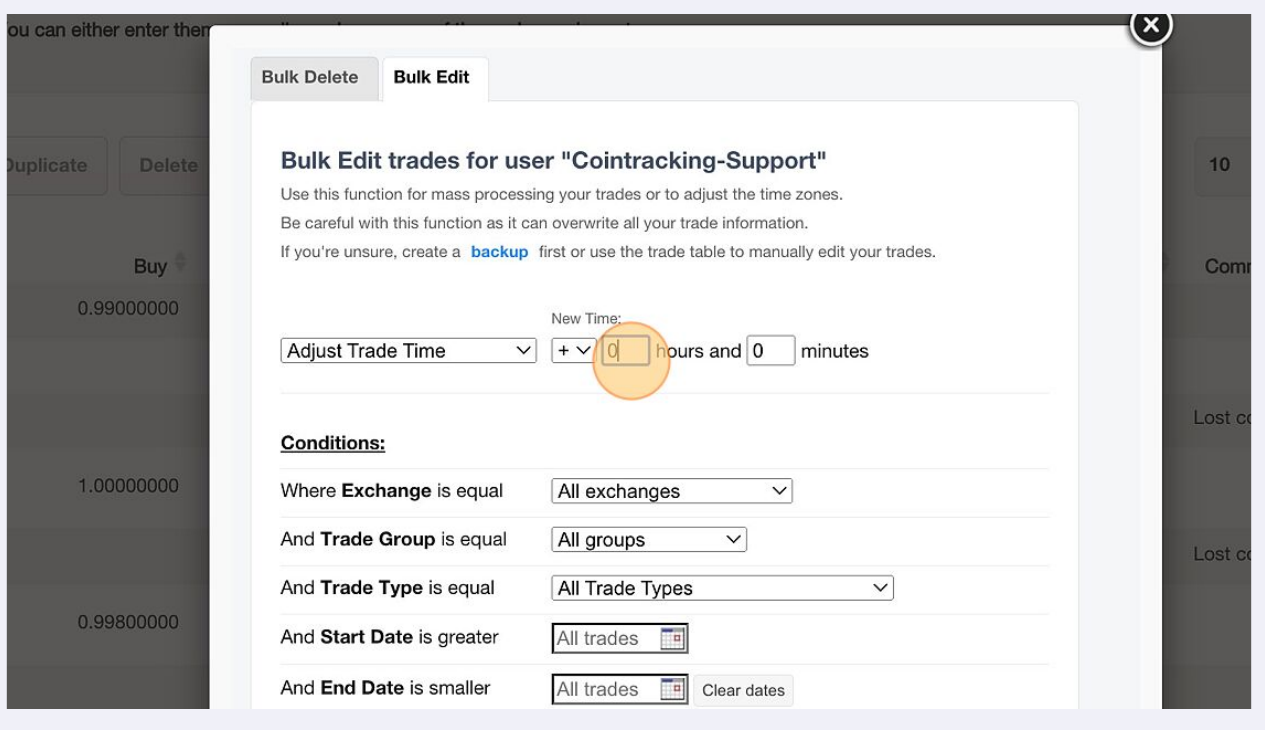

## Additionally, you can set different conditions.

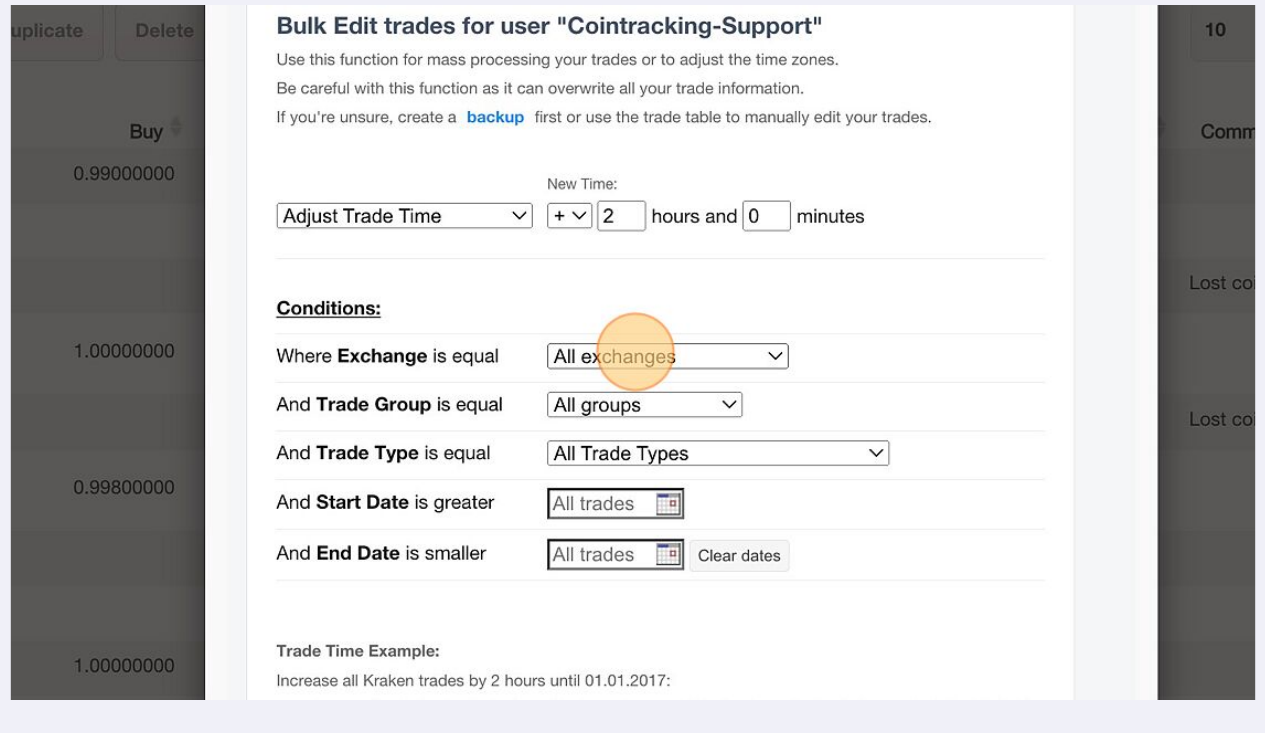

## **7** Click on "Find matching trades".

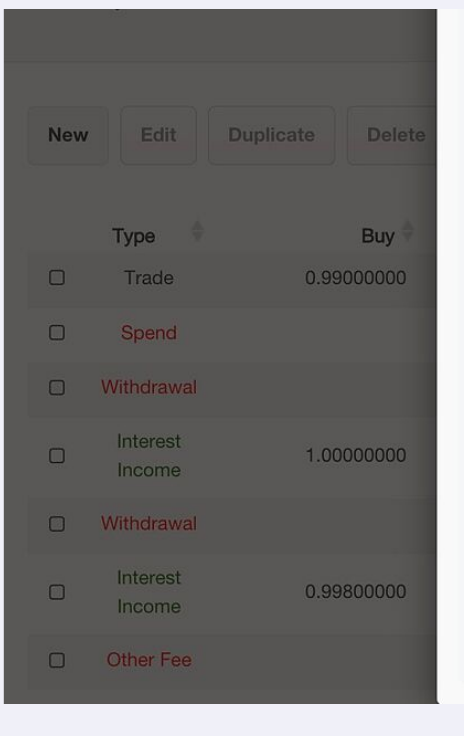

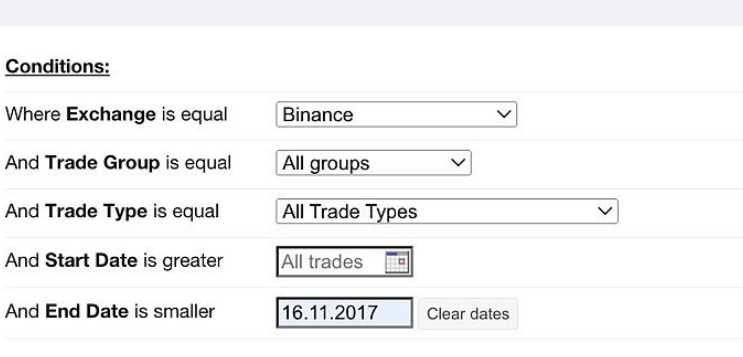

#### Trade Time Example:

Increase all Kraken trades by 2 hours until 01.01.2017:

-> "+2 hours" and "0 minutes" where Exchange is equal "Kraken" and End Date is smaller "01.01.201;

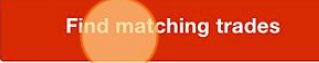

## **8** Click on "Yes, update trades".

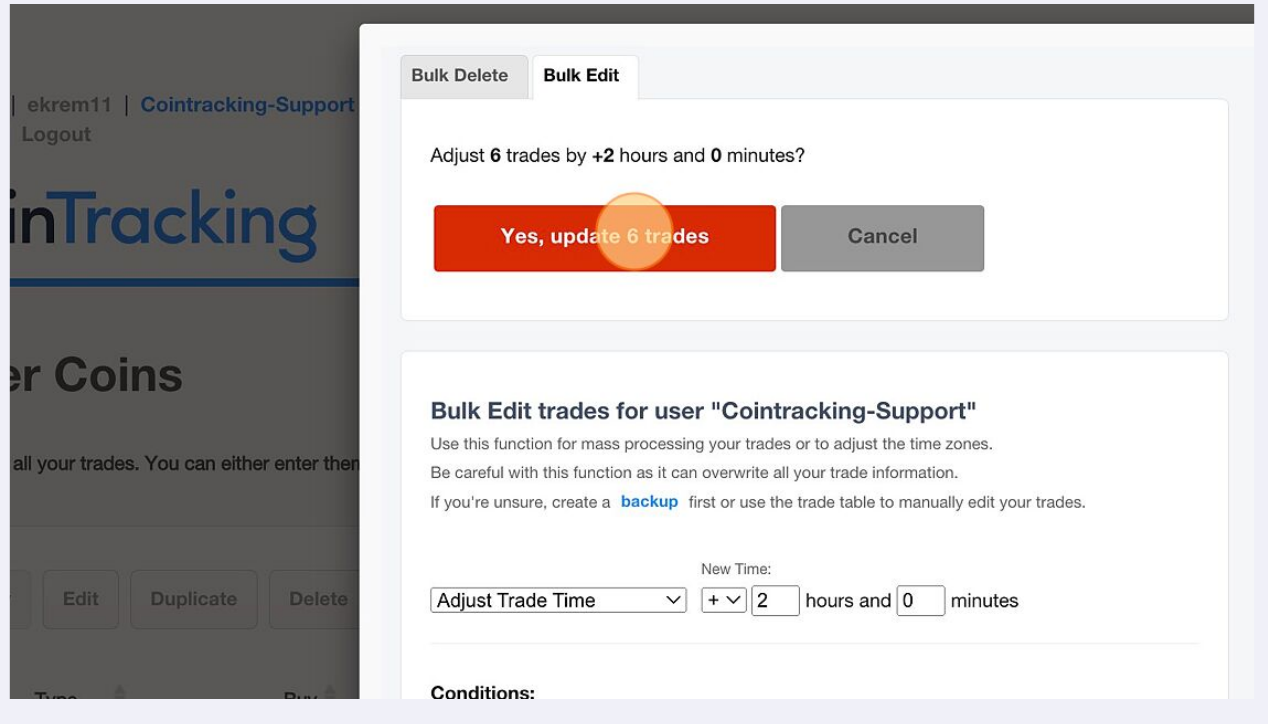

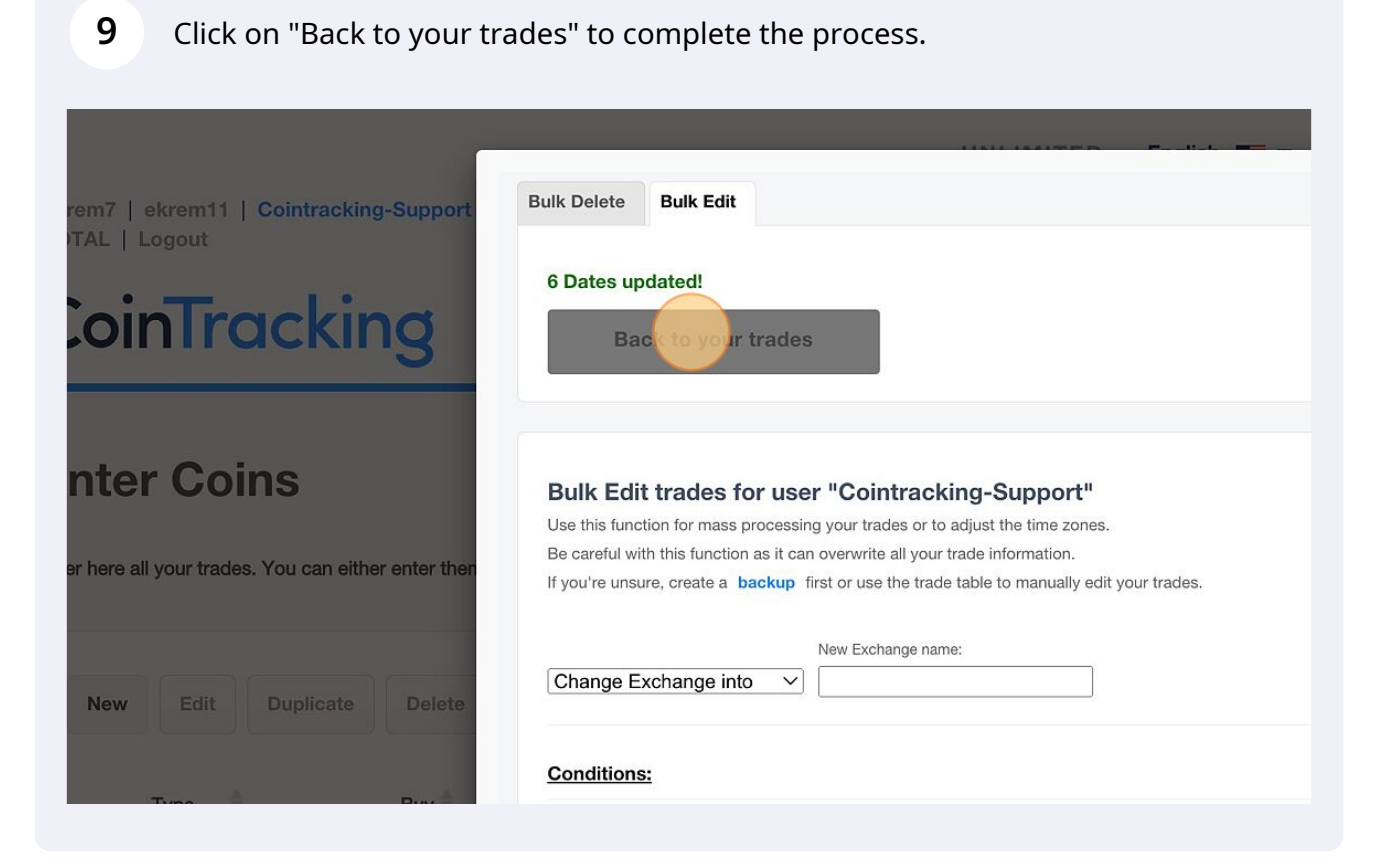